## COUNSEL'S CHAMBERS LIMITED

P: +61 2 9221 6235 E: support@ccl.com.au W: www.ccl.com.au A.B.N. 72 000 111 302

Level 1 Selborne Chambers 174 Phillip Street Sydney NSW 2000 Australia DX: 973 Sydney

## Configuring PC after Windows 10 Update – **Wired**

Important: Before you proceed, as part of the set up for Windows 10, you will need your CCL Network username and password. If you are unsure of your username and password, you can verify or reset your password at [password.ccl.com.au,](/Users/mitch/Downloads/password.ccl.com.au) or if you require any further assistance regarding the instructions below, please contact CCL Support via email at [support@ccl.com.au.](mailto:support@ccl.com.au)

The following steps will return network access to your Windows PC after updating Windows 10:

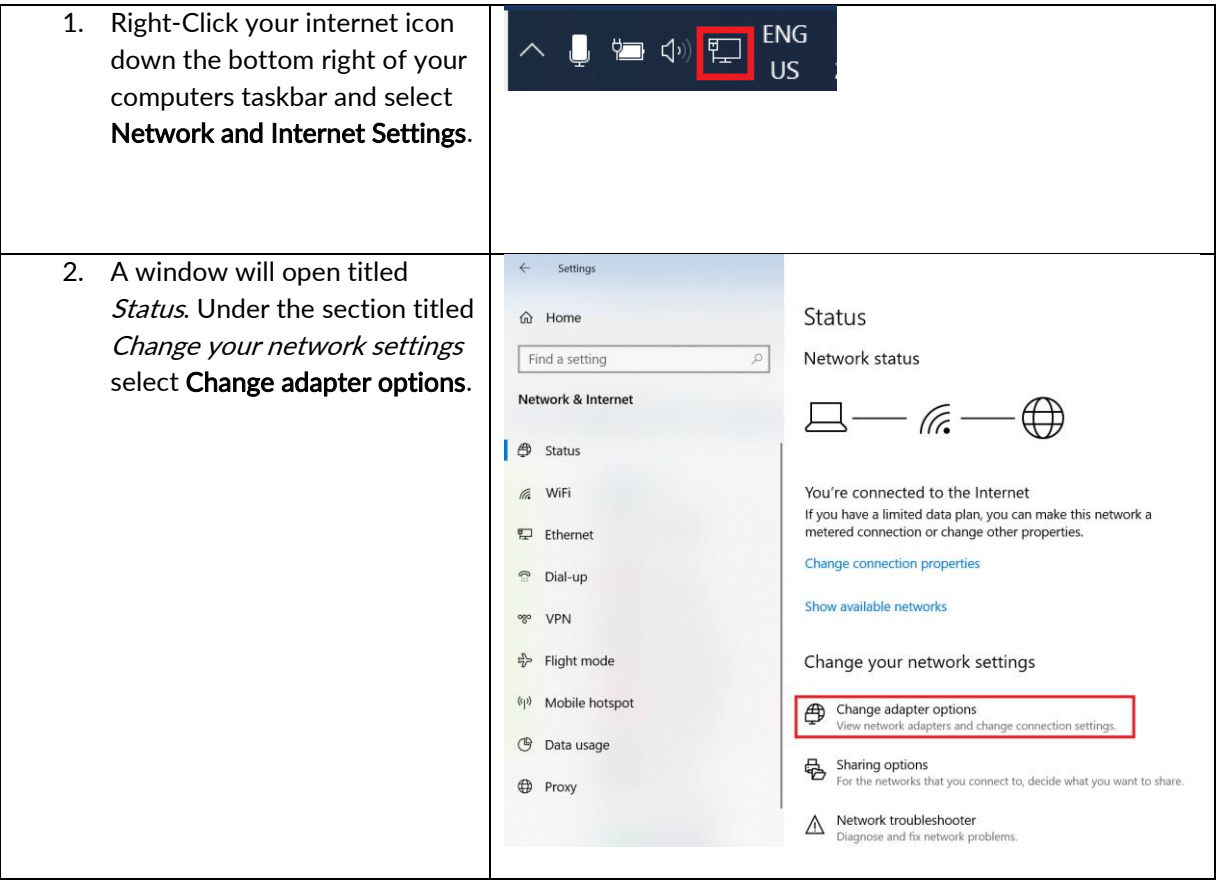

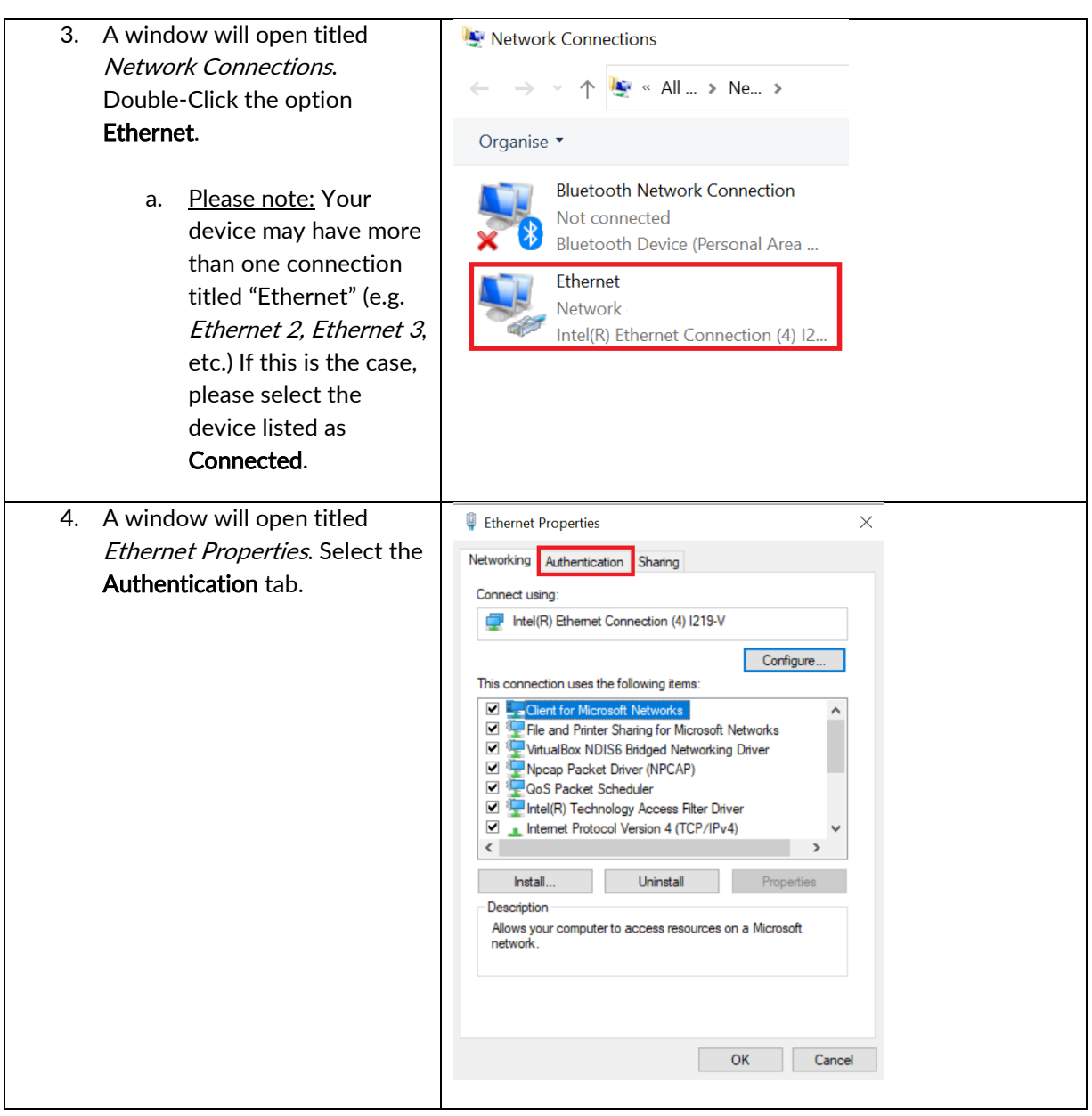

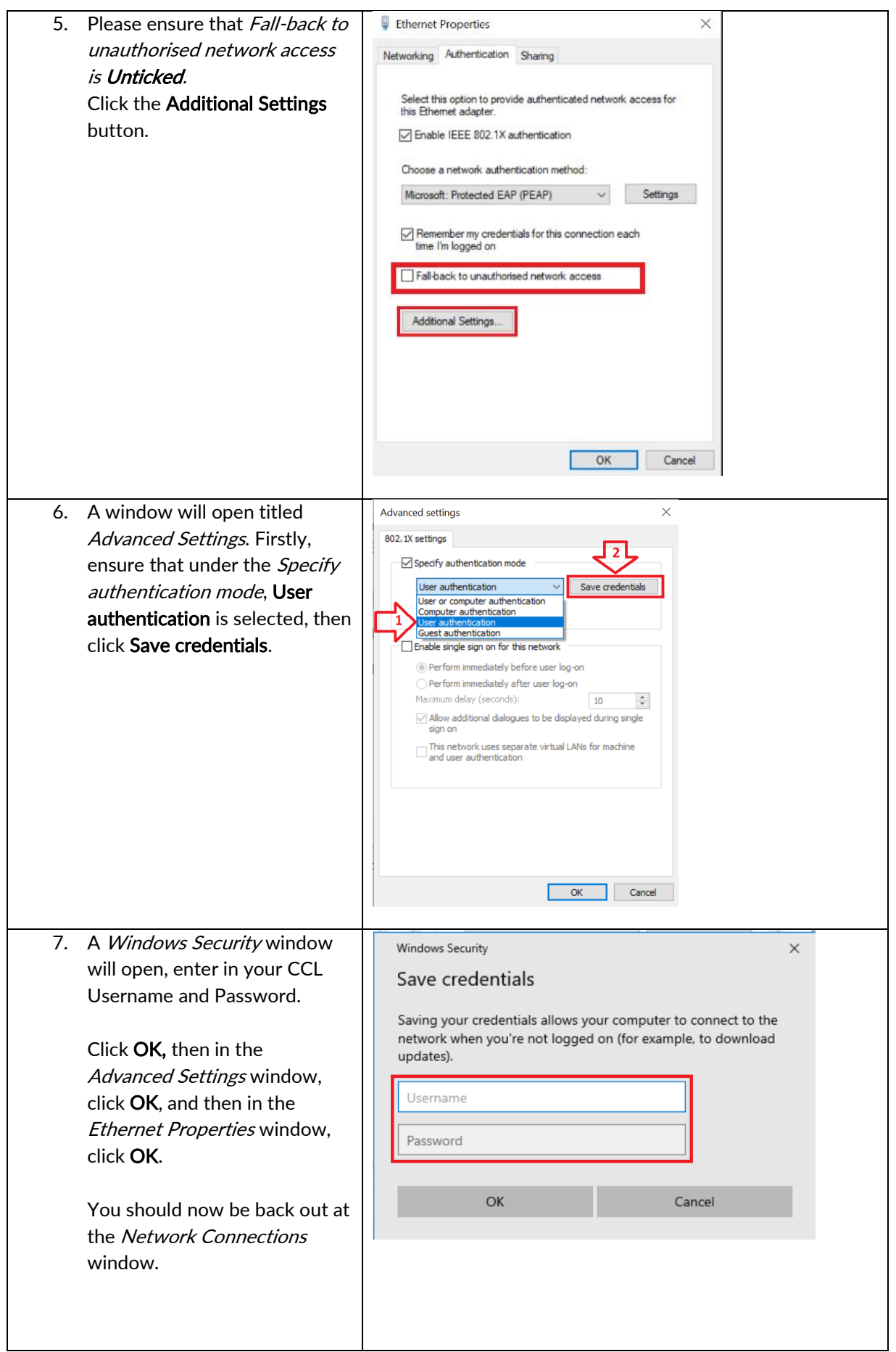

Please verify that your internet connection is working. If it is, You are now successfully connected to the CCL Network via MS-CHAPv2.

Please Note – If you do not have internet access, please complete steps 7 – 8 again. There is currently a glitch in Windows where you need to enter your password a few times before it is accepted correctly.